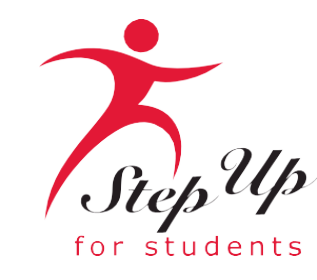

# Soy Única.<br>También lo es mi educación.

**Algunos consejos antes de empezar con su nueva solicitud FES-EO/FTC . . .**

- **Haga clic aquí para revisar los [documentos de solicitud requeridos.](https://go.stepupforstudents.org/hubfs/Scholarship%20Info/Scholarship-Application-Checklist.pdf)**
- **El sistema EMA permite a las familias solicitar varias becas (FES-UA y FES-EO/FTC) para cada estudiante.**
- **Cada vez que inicie sesión en la plataforma EMA, deberá completar una autenticación multifactor. Le recomendamos que utilice un teléfono móvil o un número de teléfono que no responda como grabación.**
- **Si desea solicitar la beca como estudiante del [Programa de Educación Personalizada \(PEP\)](https://www.stepupforstudents.org/es/becas/personalized-education-program/), solicite primero la beca como estudiante de escuela privada (FTC/FES-EO). Una vez otorgada, recibirás más información para solicitar el cambio de categoría de beca a PEP.**
- **El procesamiento de las solicitudes puede tardar entre 3 y 6 semanas. Recibirá actualizaciones por correo electrónico cuando se haya completado la revisión de su solicitud.**

### **Información Adicional:**

**Las escuelas no necesitan una copia de la carta de aprobación del estudiante para completar su inscripción. Todo lo que necesita es el "Award ID" del estudiante para inscribirlo a través de EMA.**

**Para ver el estado de beca del estudiante . . .** 

- 1. Haga clic en la pestaña "Mis Estudiantes" dentro de su cuenta EMA
- 2. Haga clic en el nombre del estudiante
- 3. Visite la sección "Estado de Beca"

Consejo: Las familias pueden hacer una captura de pantalla del "Award ID" de su estudiante y del estado de su<br>beca. Para imprimir la pantalla en una computadora de escritorio o portátil, pueden utilizar "Ctrl + P" (para<br>Wi

Importante: Tenga en cuenta que los montos de las becas indicados actualmente están incorrectos, ya que se actualizarán durante el verano.

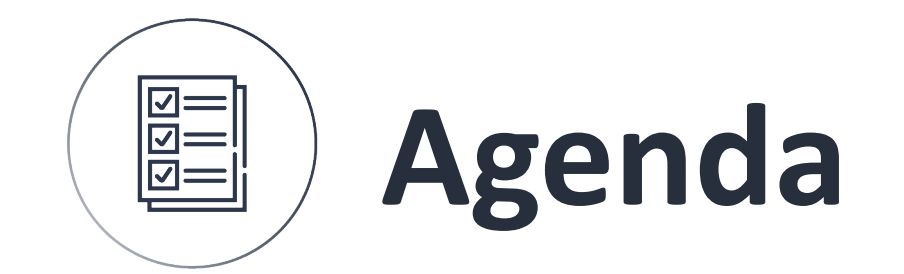

### **1 Creando una 2 cuenta**

**Solicitar la beca**

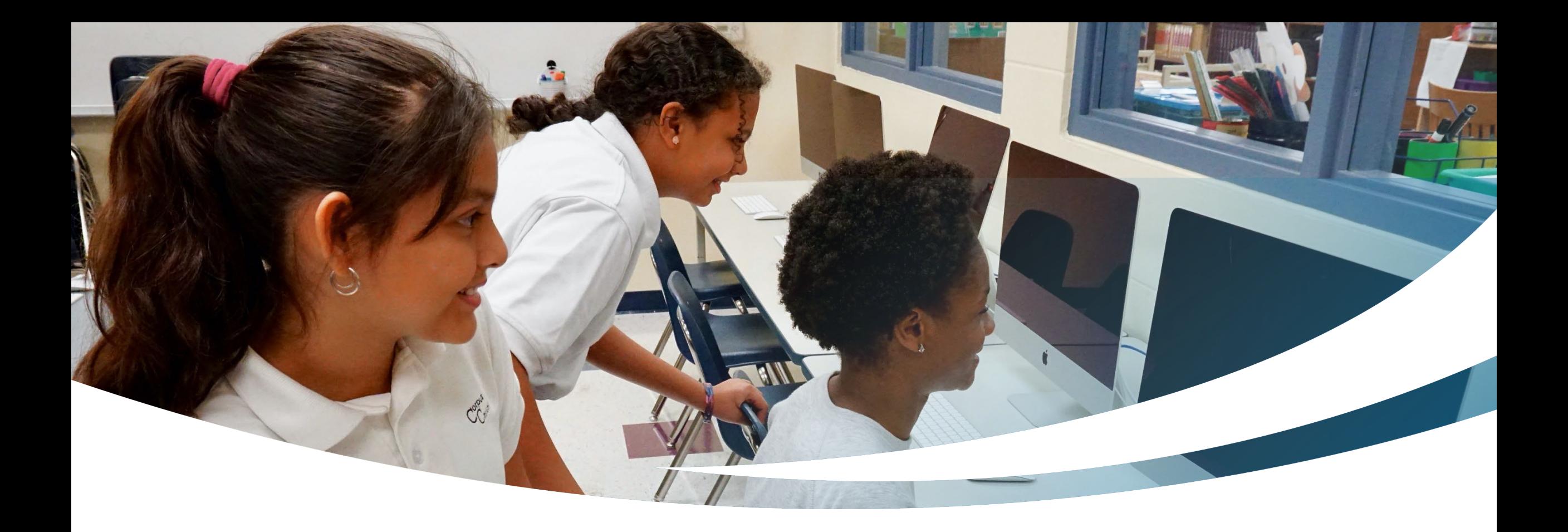

Nueva familia | Completar una solicitud FTC/FES-EO para **nuevos estudiantes**

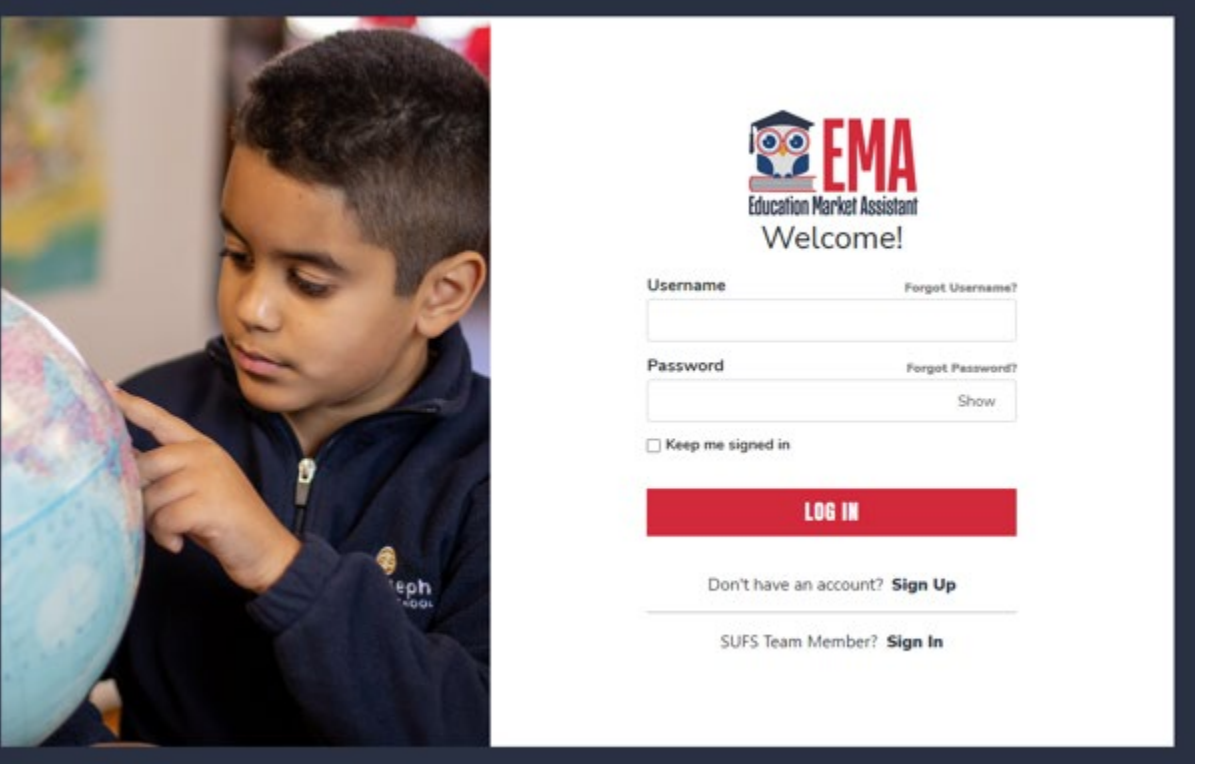

**Por favor visite stepupforstudents.org para solicitar la Beca Florida Tax Credit (FTC) o Beca Family Empowerment para Opciones Educativas (FES-EO).**

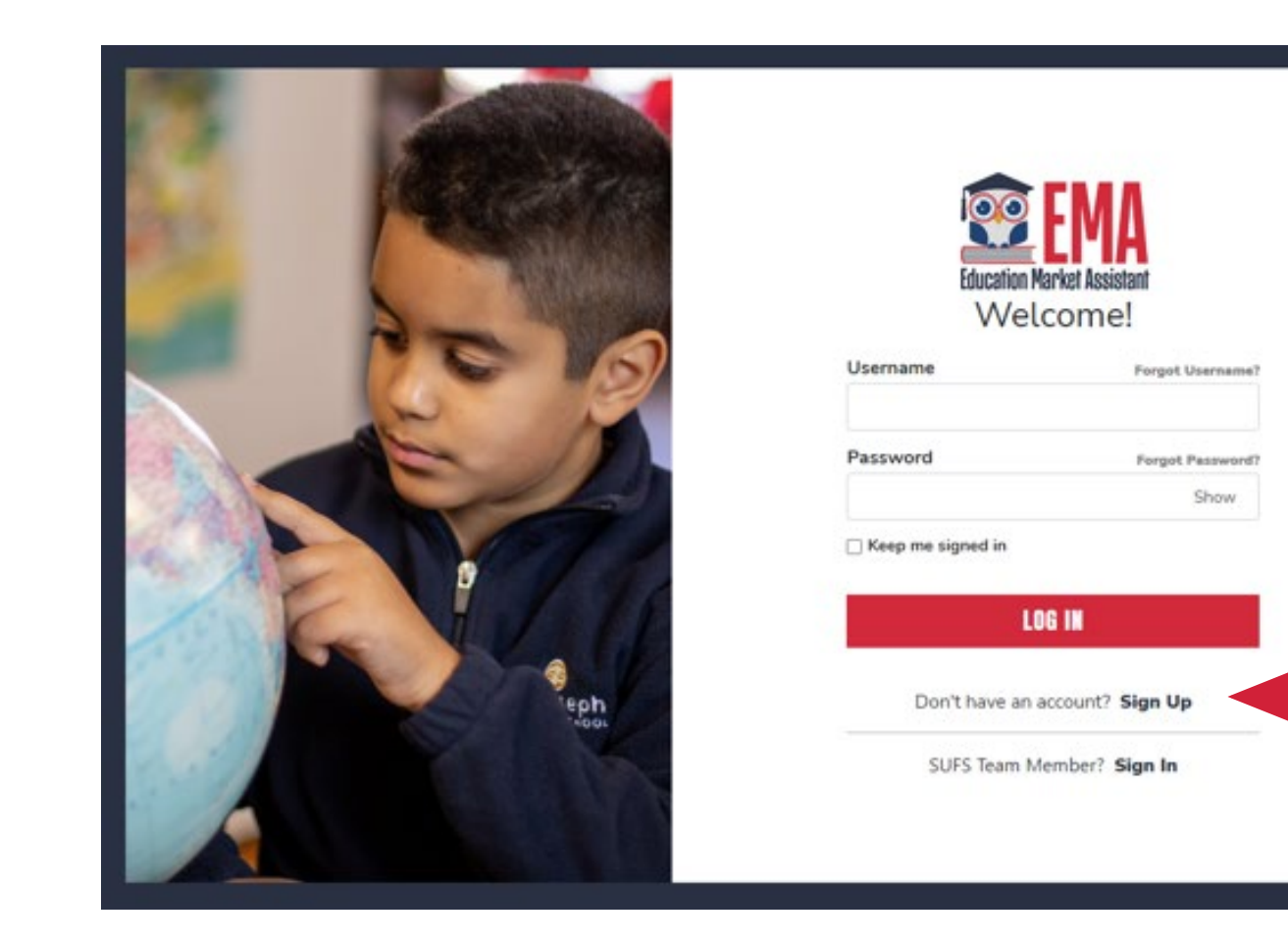

**Si tiene una cuenta de EMA, por favor ingrese su nombre de usuario y contraseña. Si no tiene una cuenta en EMA, por favor haga clic en "Sign Up". (Regístrate).** 

Por favor tenga en cuenta que los siguientes pasos son para personas que necesitan crear una cuenta y han hecho clic en "Sign Up" (Registrate).

Por favor introduzca su correo electrónico y haga clic en "Send Code". (Enviar Código)

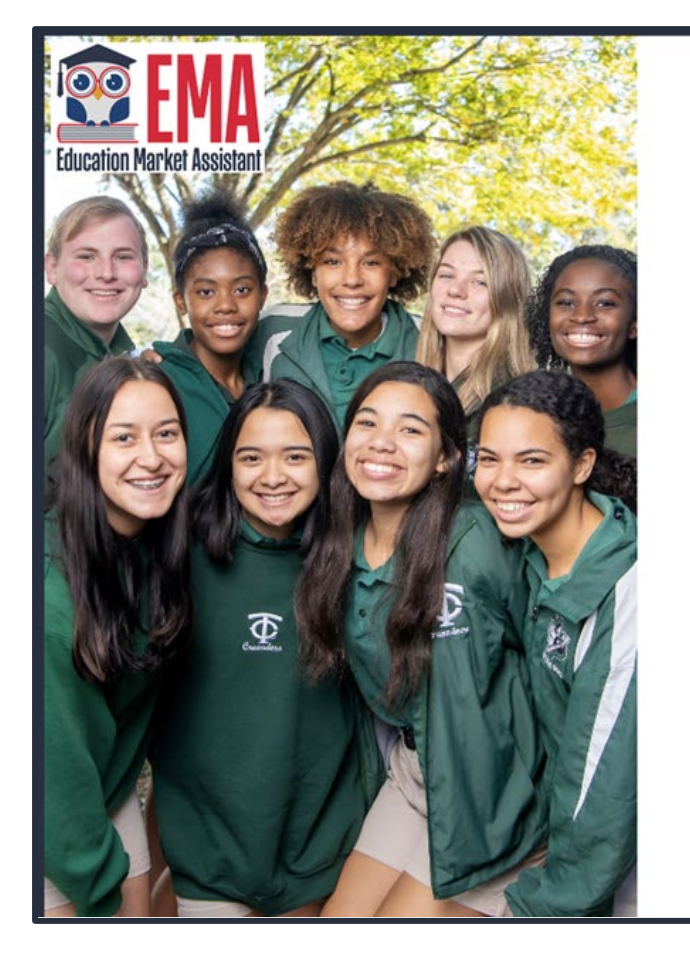

#### Welcome to EMA

For added security, we will send a One-Time Password (OTP) to your email. Please enter a valid email address and verify the code.

#### **Email Address**

Email Address

#### **SEND CODE**

Back to Sign In

By signing up, you agree to EMA Privacy Policy

### **Recibirá un correo electrónico con un código para ingresar en la pantalla de registro para continuar.**

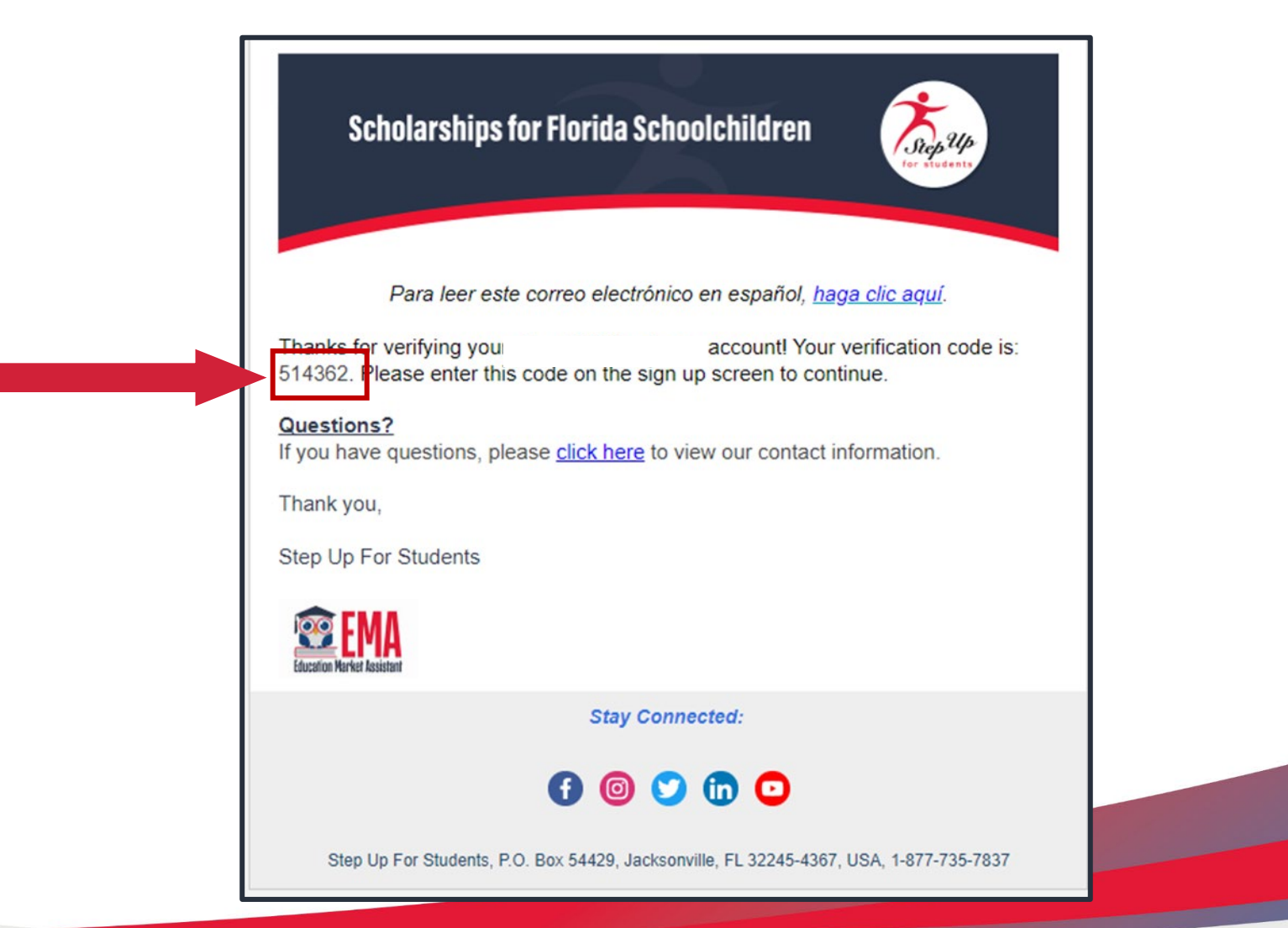

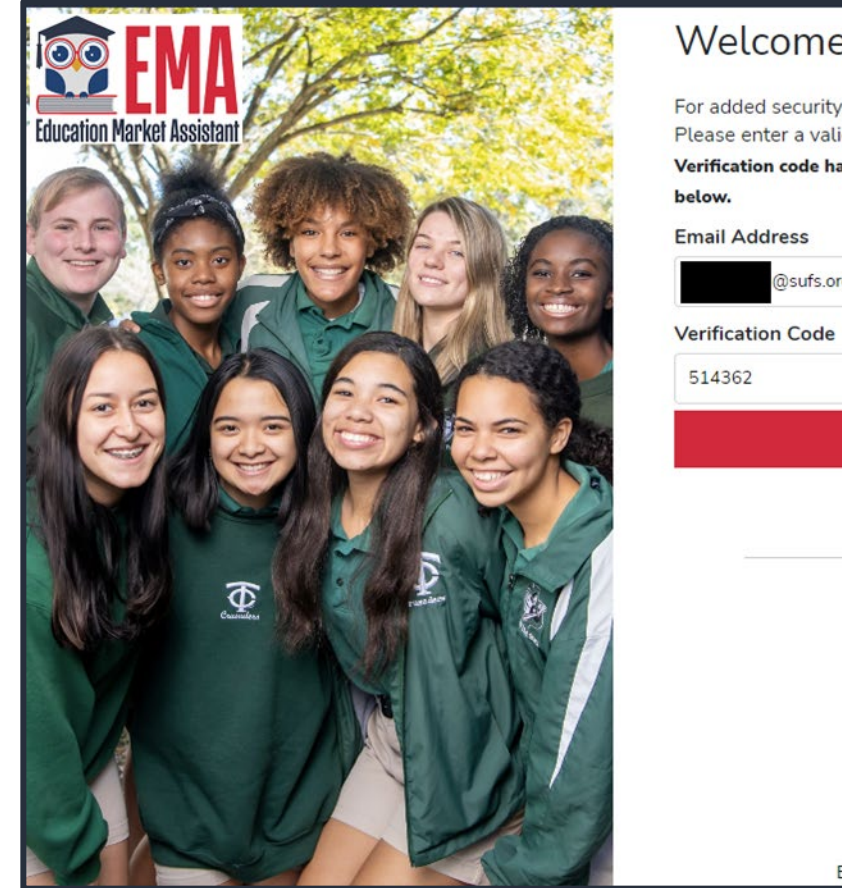

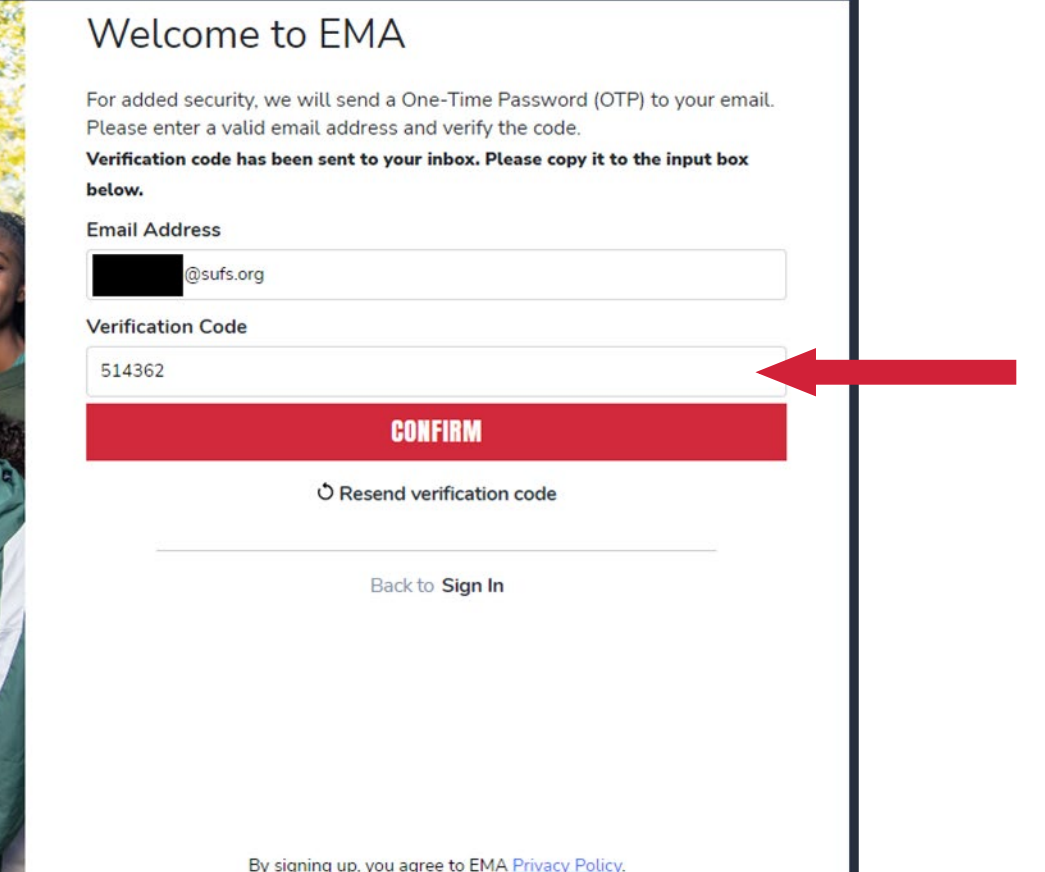

**Por favor ingrese el código recibido por correo electrónico en el cuadro Verification Code (**Código de Verificación**) y luego haga clic en "CONFIRM" (**CONFIRMAR**).**

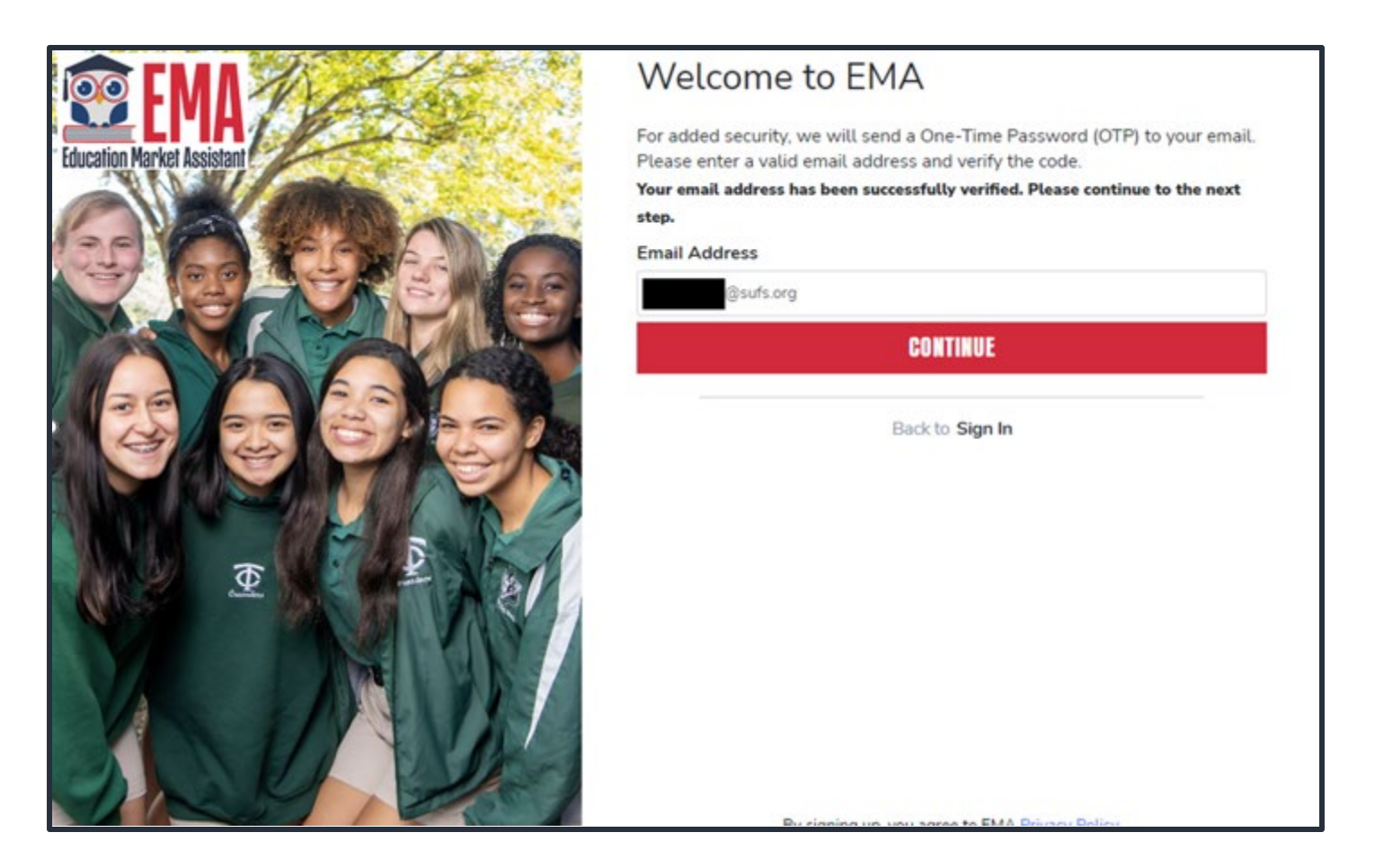

### **Haga clic en CONTINUE (**CONTINUAR**).**

- **Por favor llene todas las casillas despejadas.**
- **Account Type (**Tipo de Cuenta**) es Parent/Guardian (**Padre**/**Guardián**).**
- **Username (**Nombre de Usuario**): será su nombre de usuario de inicio de sesión**
- **First Name (**Primer Nombre**) y Last Name (**Apellido**) es su nombre, el nombre del padre/guardián.**
- **Password (**Contraseña**): esto junto con el nombre de usuario será la forma de acceder al sistema.**
- **Consejo: Anótelos y guárdelos en un lugar seguro.**

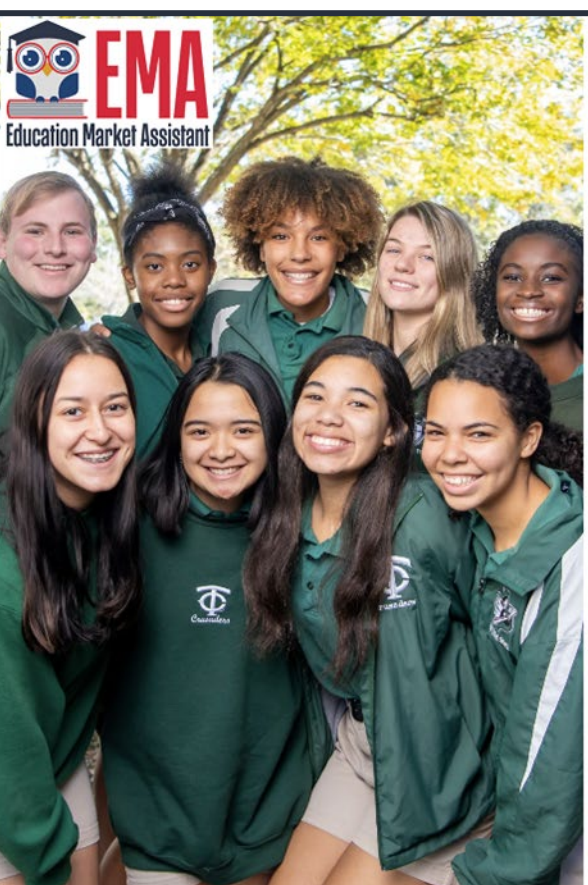

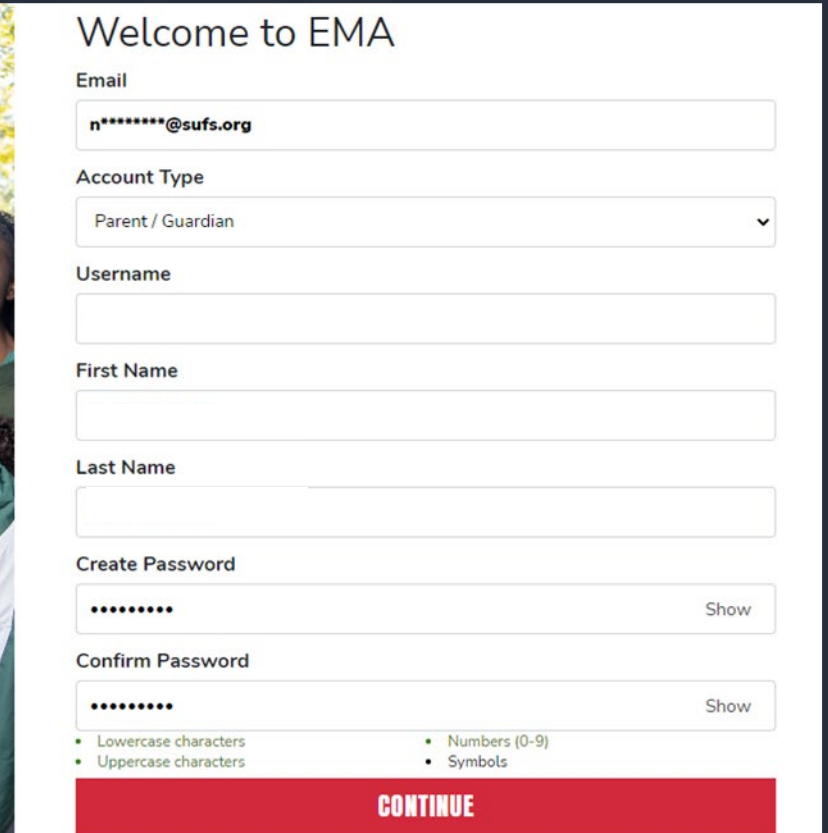

By signing up, you agree to EMA Privacy Policy

### **Por favor seleccione 3 preguntas de seguridad e ingrese las respuestas correspondientes. La respuesta a las preguntas de seguridad se utilizará para verificar su identidad cuando se comunique con Step Up for Students.**

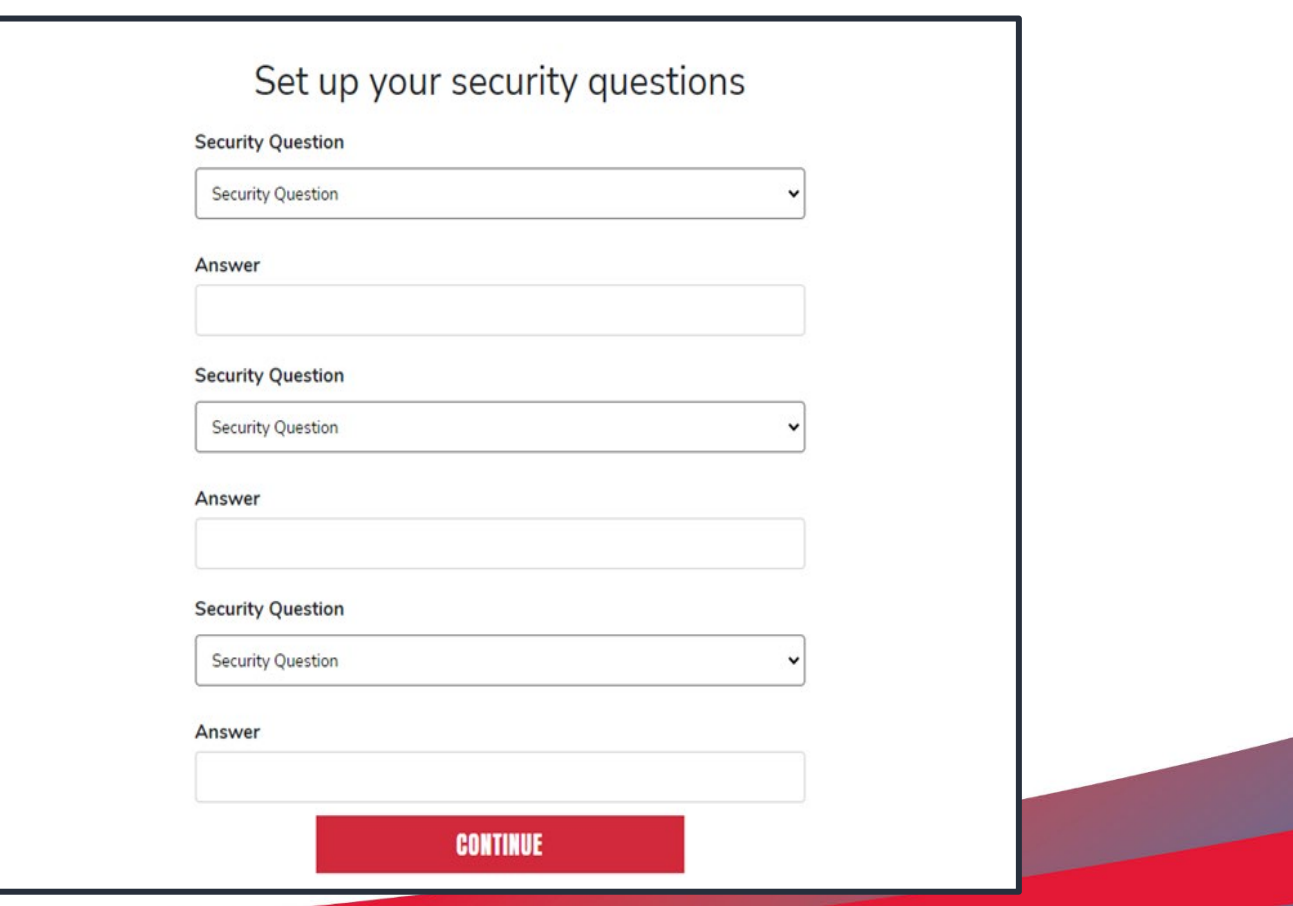

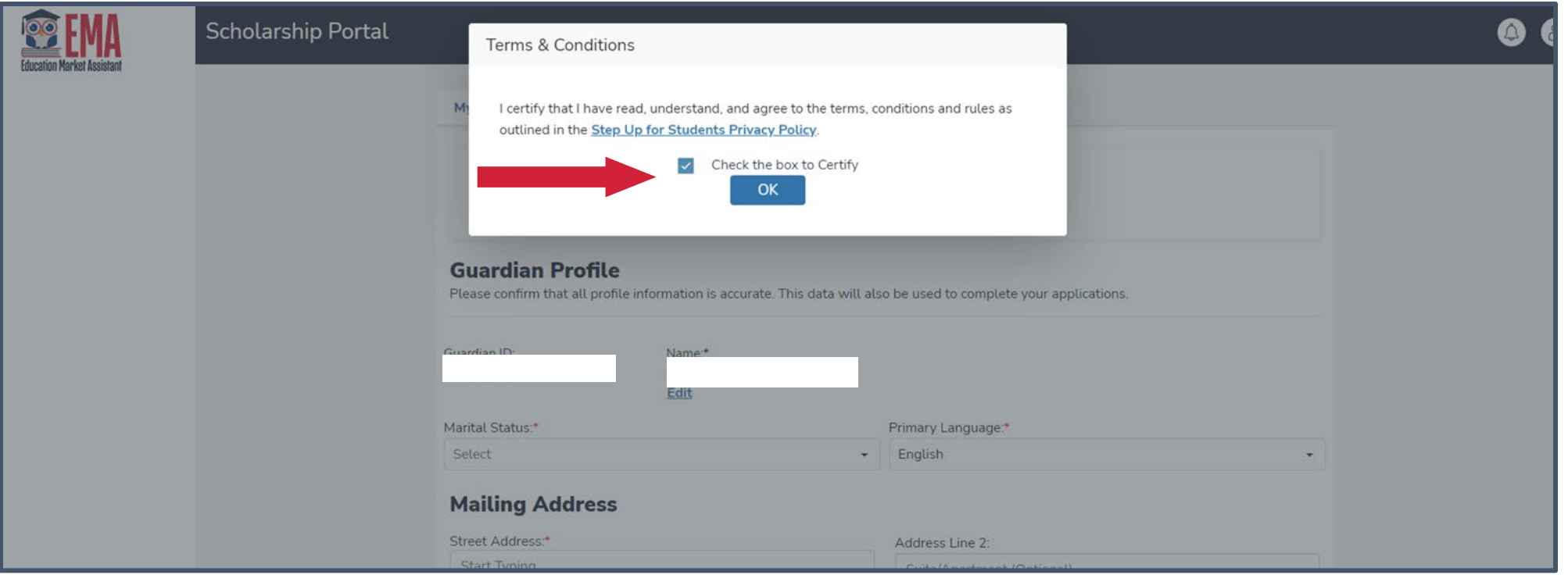

**Por favor, haga clic en el enlace para términos, condiciones y reglas. Una vez que haya leído y aceptado los términos y condiciones seleccione la casilla de verificación para certificar y haga clic en "OK" (**ACEPTAR**).**

### **Términos & Condiciones para Padres/Guardianes**

**De acuerdo con la orientación y reglamentaria de los diversos programas de elección de escuela de Florida, incluida los programas de Beca Florida Tax Credit, Beca Family Empowerment, New Worlds Reading Scholarship Accounts y la Beca Hope, afirmó que:** 

- o **Bajo pena de perjurio, certifico que la información que proporciono en el curso del proceso de solicitud y gestión de la beca es verdadera y precisa. Entiendo que proporcionar representaciones falsas constituye un acto de fraude. La información falsa, engañosa o incomplete puede resultar en la denegación de la solicitud de beca o la revocación de otorgamiento de una beca.**
- o **Certifico que no soy propietario u operador y que no soy director u otra persona que toma decisiones en una escuela privada elegible. Si no puedo certificar que no soy propietario u operador, entiendo que no soy elegible para recibir una Beca Florida Tax Credit, pero puedo ser considerado para una Beca Family Empowerment.**
- o **Certifico que he leído, entiendo y estoy de acuerdo con los términos, condiciones y reglas que se describen en el Manual para Padres de Step Up For Students para los programas de becas relevantes para los que estoy solicitando.**
- o **Certifico que yo y cualquier estudiante solicitante somos residentes legales del Estado de Florida, y que la residencia continua es un requisito para participar en la beca. Entiendo que debo notificar a Step Up For Students si el estudiante y yo nos mudamos fuera del estado de Florida mientras el estudiante participa en un programa de beca.**
- o **Entiendo que un estudiante no puede estar inscrito en una escuela pública y recibir una beca. Asistir a la escuela pública durante este año escolar perderá la participación en la beca y resultará en la devolución de los fondos de la beca. Esta disposición no se aplica a los solicitantes del programa New Worlds Reading Scholarship Accounts, que está disponible exclusivamente para estudiantes matriculados en una escuela pública.**
- o **Entiendo que un estudiante inscrito en cualquiera de los cursos ofrecidos por Florida Virtual School, una escuela por correspondencia o un programa de aprendizaje a distancia que recibe fondos estatales no es elegible para recibir una Beca Family Empowerment durante ese año académico. Sin embargo, puedo pagar esos cursos de forma privada o a través de las cuotas en una escuela privada elegible si mi hijo recibe la Beca Family Empowerment.**
- o **Entiendo que, aunque un estudiante puede ser elegible y solicitar para más de un programa de beca, un estudiante no puede recibir fondos a través de más de un programa de beca, incluida la Beca Florida Tax Credit, la Beca Family Empowerment y el programa de Beca Hope.**
- o **Entiendo que el incumplimiento de cualquier responsabilidad o política asociada con un programa de beca de elección puede resultar en la revocación de la beca y/o el informe al Departamento de Educación de Florida.**

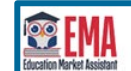

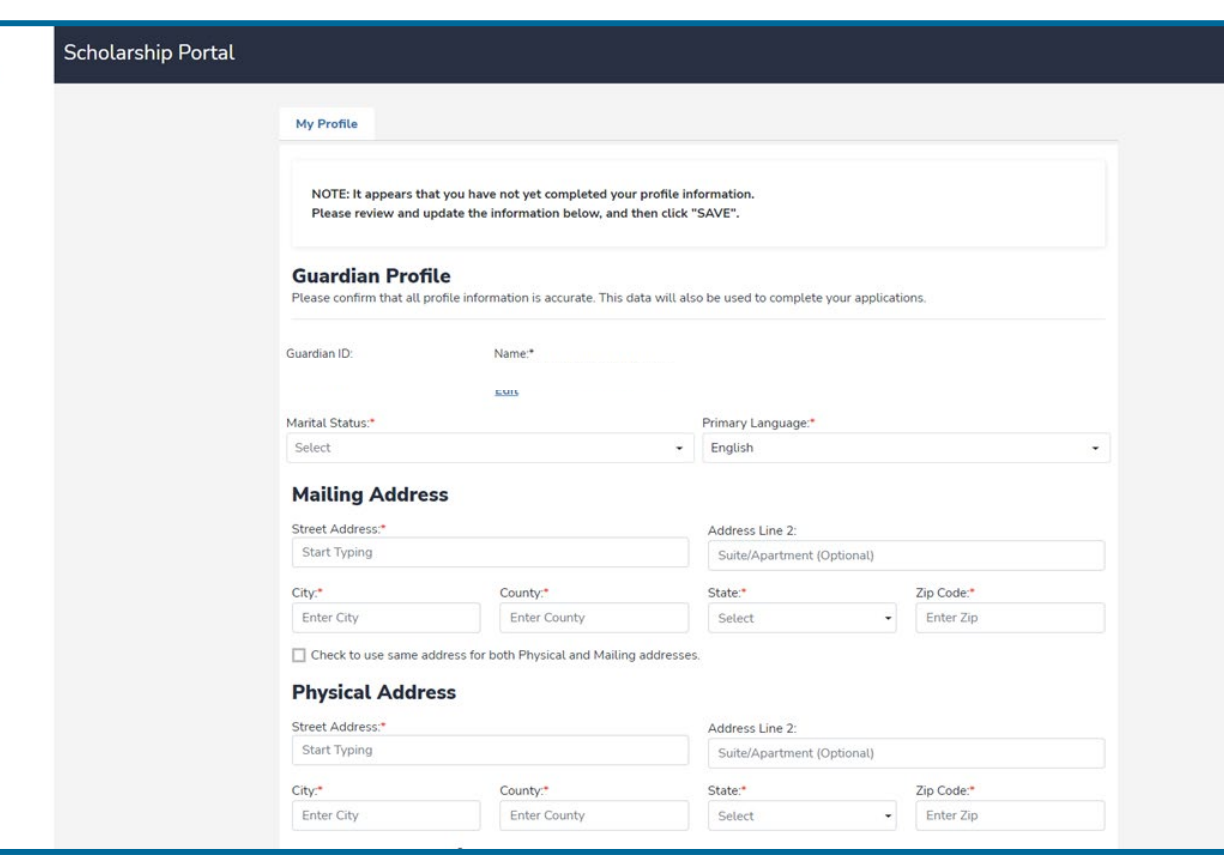

**El próximo paso es completar su perfil de padre/guardián. Esté paso se hace una sola vez. Aquí es donde vendrás si su información, como su dirección, necesita ser actualizada. Si desea que todo se vea en español, por favor seleccione el idioma primario de Spanish (**Español**) en este momento.**

**Tenga en cuenta que debe hacer clic en Save (**Guardar**) para que la información muestre en el idioma s eleccionado.**

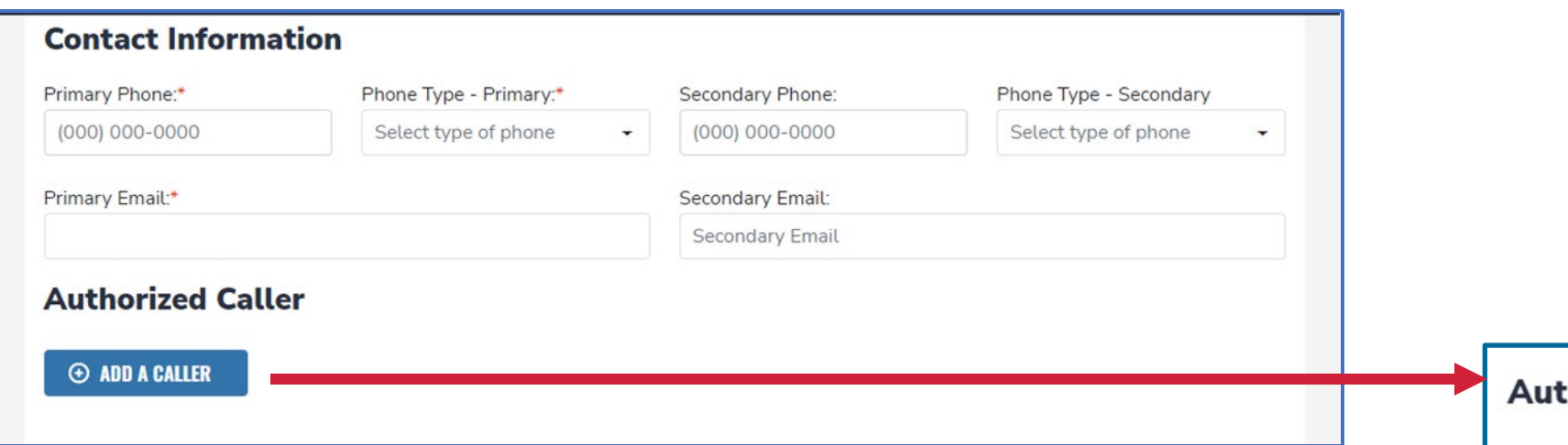

- **Ingresa su contact information (**información de contacto**).**
- **Si desea permitir que alguien que no sea usted llame en su nombre, por favor seleccione"add a caller" (A**gregar un Llamador Autorizado**) para agregar una persona autorizada.**
- **Para el llamador autorizado configure un pin de 4 dígitos y asegúrese de que la persona autorizada conozca el pin.**
- **Todos los campos son obligatorios.**
- **Una vez completado, haga clic en"ADD" (**AGREGAR**).**

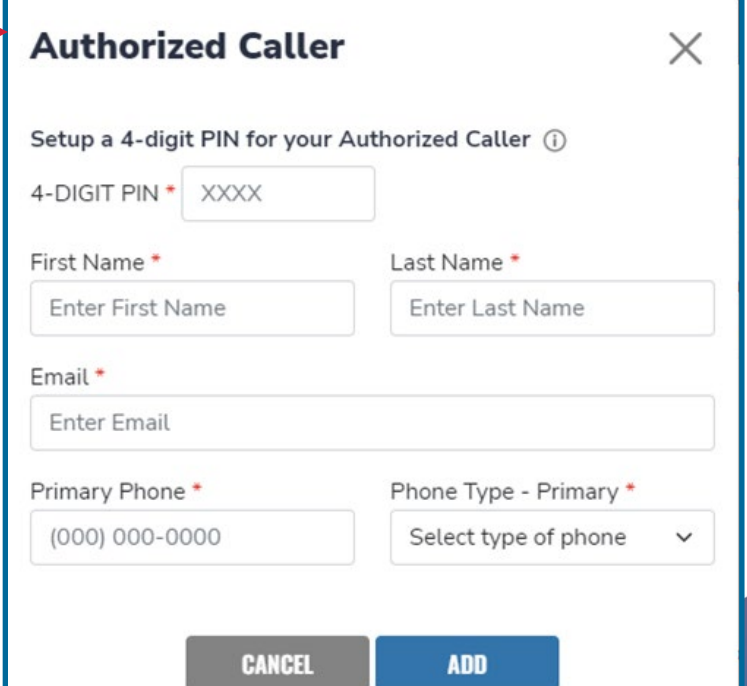

- · La siguiente sección de la configuración de su perfil es "Manage Consents" (Administra Consentimientos).
- Aquí es donde usted dice si está "OK" (bien) que nos comuniquemos con usted.
- **Por favor lea y seleccione**  $\bullet$ "Yes" (Si) o "No" para cada una de las categorías.

#### **Manage Consents**

By providing an email address, I consent to receive updates about my scholarship application status as well as other emails necessary for scholarship processing and management.

#### Messages

I authorize Step Up For Students, and its affiliates, to use the information I have provided to deliver messages to me, including, but not limited to, prerecorded messages or e-mail messages, and further authorize Step Up For Students to deliver such messages to the telephone numbers I provide. Such messages may include, but are not limited to, general information regarding status updates, programs offered by Step Up For Students, updates to the offered programs, and other information that may be relevant to me or my child. Message and data rates may apply. My consent or lack of consent will have no effect on my child's scholarship eligibility.

◯ Yes

 $\bigcirc$  No

#### **Marketing Purposes**

I authorize Step Up For Students, and its affiliates, to use the information I have provided for general marketing purposes and driving awareness. This may help Step Up find families like mine who could benefit from the programs Step Up offers. My consent or lack of consent will have no effect on my child's scholarship eligibility.

◯ Yes

 $\bigcirc$  No

#### **Parental Empowerment**

I authorize Step Up For Students, and its affiliates, to use the information I have provided for the purpose of providing me with information regarding parental empowerment and school choice. My consent or lack of consent will have no effect on my child's scholarship eligibility. ◯ Yes

 $\bigcirc$  No

#### **Share Contact Information**

I authorize Step Up For Students, and its affiliates, to share the information I have provided with organizations who want to provide me with information about candidates for public office. My consent or lack of consent will have no effect on my child's scholarship eligibility. ◯ Yes

 $\bigcirc$  No

#### **Text/SMS Information**

I authorize Step Up For Students to deliver text messages to the mobile telephone number(s) I provide and certify that I am the legal owner of the mobile device I registered and understand I will incur any charges that may result from receiving text messages. I further understand I may unsubscribe from SMS correspondence at any time. Message and data rates may apply. To opt-out or to view full SMS Terms and Conditions click here: https://www.stepupforstudents.org/sms-terms/. My consent or lack of consent will have no effect on my child's scholarship eligibility.

◯ Yes

 $\bigcirc$  No

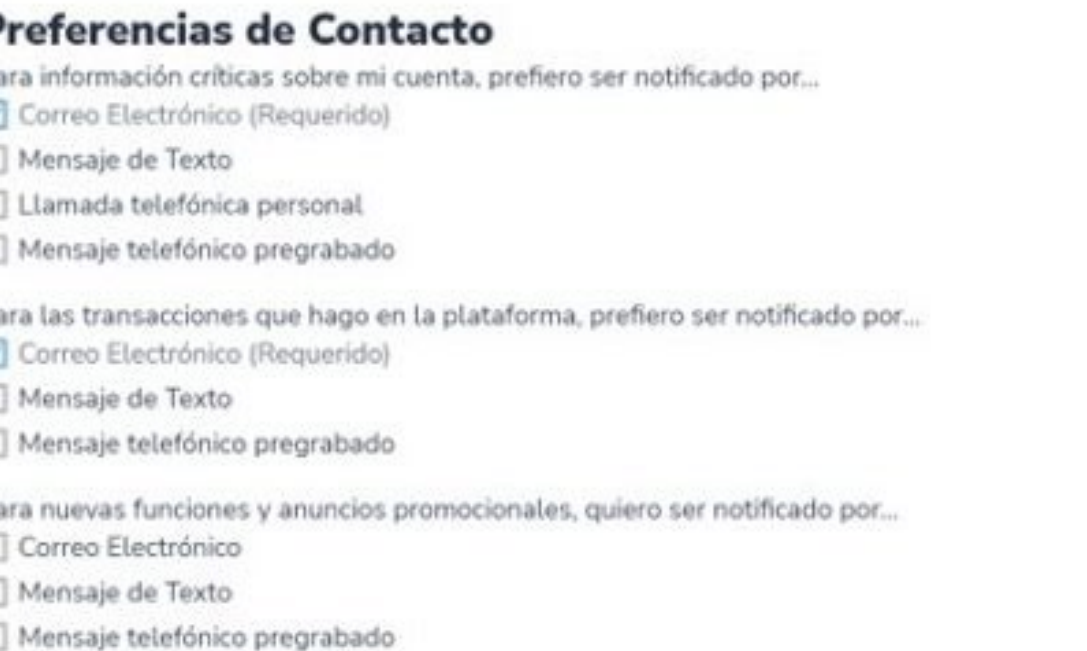

**Esta sección le permite aumentar las formas en que nos comunicamos con usted; agregando sus preferencias de contacto. Por ejemplo, si desea que le enviemos un mensaje de texto, seleccione la casilla al lado de "TEXT" (**TEXTO**). Una vez completado, haga clic en"SAVE" (**GUARDAR**).**

**GUARDAR** 

#### **Scholarships for Florida Schoolchildren**

![](_page_19_Picture_1.jpeg)

Greetings.

An update has been made to your EMA profile. If you would like to review the update, please log in to **EMA**. Once you have logged in, please click the profile icon at the top right corner (pictured below).

Next, please click "EDIT PROFILE" (pictured below) to review your information. If all information is correct, no further action is needed by you at this time.

![](_page_19_Picture_53.jpeg)

#### Questions?

If you have questions, please click here to view our contact information.

Thank you,

Step Up For Students

![](_page_19_Picture_10.jpeg)

Una vez que guarde su perfil, recibirá un correo electrónico informándole que realizó una actualización de perfil. Recibirás este correo electrónico cada vez que se realice una actualización en su perfil.

![](_page_20_Picture_0.jpeg)

**Una vez que haga clic en "SAVE" (**GUARDAR)**, vaya al "Dashboard" (**Panel de Inicio). **Puedes hacer clic en el cuadro azul "My Dashboard" (**Panel de Inicio) **en la parte superior de la página o puedes usar el menú de navegación a la izquierda y hacer clic en "Dashboard"** (Panel de Inicio).

## **Nuevas aplicaciones FTC/FES-EO**

#### **Becas Disponibles**

#### **IMPORTANT NOTICE**

You can only submit one application per program for FES-UA, FTC and FES-EO. Please make sure all students have been added to the My Students section on the left before applying. After you click "Apply" select all students you want to apply for new and renewing students.

#### **New World Reading Scholarship Accounts**

¿Su hijo de escuela pública tiene dificultades con la lectura? Si es así, el programa New Worlds Reading Scholarship Accounts puede ayudar.

#### **Estudiantes con Necesidades Especiales (FES-UA)**

FES-UA permite a los padres de estudiantes con necesidades especiales dirigir sus fondos a una combinación de programas y proveedores aprobados.

#### Beca para Escuela Privada y Transporte

FTC y FES-EO le dan a las familias la posibilidad de elegir entre asistencia con la matrícula y cuotas de una escuela privada, o los costos de transporte para que los estudiantes asistan a una escuela pública diferente a la que están asignados.

> Desde su Dashboard (Panel de Inicio), seleccione APPLY (Solicitar) junto a Beca para Escuelas Privadas y Transporte.

![](_page_22_Picture_10.jpeg)

Por favor responda si alguien en el hogar es propietario, operador, superintendente o director. Si selecciona YES (Sí), se requieren los Números de Seguro Social para todos los miembros del hogar.

Luego seleccione los estudiantes que solicitarán esta beca.

#### **Aplicación FTC/FES-EO**

#### Becas de Escuelas Privadas & Transporte

Step Up For Students ofrece dos becas que se basan en los ingresos de su hogar y otros requisitos de elegibilidad: la Beca Florida Tax Credit (FTC) y la Beca Family Empowermentfor Educational Options (FES-EO). FTC y FES-EO le dan a las familias la posibilidad de elegir entre asistencia con la matrícula y cuotas de una escuela privada, o los costos de transporte para que los estudiantes asistan a una escuela pública diferente a la que están asignados. La aplicación es la misma para las becas FTC y FES-EO. Step Up determinará si eres elegible y para qué beca.

#### **IMPORTANT NOTICE**

You can only submit one application per program for FES-UA. FTC and FES-EO. Please make sure all students have been added to the My Students section on the left before applying. After you click "Apply" select all students you want to apply for new and renewing students.

¿Es usted o alguien de su hogar el dueño, el operador, el superintendente o el director de una escuela privada elegible o una persona con la autoridad de tomar decisiones equivalentes de una escuela privada elegible?

#### Sí O No

POR FAVOR TENGA EN CUENTA: POR FAVOR TENGA EN CUENTA: Al responder "Sí" a esta pregunta, se REQUIERE que proporcione los números de Seguro Social de todas las personas en su solicitud.

#### ¿Por quien está aplicando?

![](_page_23_Picture_76.jpeg)

**CONTINUAR** 

- **La información del perfil del estudiante se completa automáticamente. Si algo esta incorrecto, corríjalo en el menú My Students (**Mis Estudiantes**) y regrese a la solicitud.**
- **Ingrese la información escolar actual para el año escolar 22-23.**
- **A continuación, díganos si tiene la intención de utilizar esta beca para el transporte.**
- **Ingrese el nivel de grado esperado para el año escolar 23-24.**
- **A continuación, díganos si tiene un hermano(a) participando en la beca FES-UA. Si es "Yes" (sí), por favor ingrese el Student ID (FES-UA ID).**

![](_page_24_Picture_83.jpeg)

### Por favor responda las siguientes preguntas para su estudiante. Si selecciona Yes (Si) a cualquier pregunta, debe cargar la documentación de respaldo.

#### Información adicional

Si responde "Sí" a cualquiera de las siguientes preguntas, debe cargar la documentación de respaldo para evitar demoras en el procesamiento.

¿Este estudiante es adoptado? \*

○ Sí ❶ No

¿El estudiante ha estado en cuidado de crianza en los últimos dos años calendario? \*

 $\bigcap$  Sí  $\bigcirc$  No

¿El estudiante ha estado en cuidado fuera del hogar en los últimos dos años calendario? \*

 $\bigcirc$  Sí  $\bigcirc$  No

¿Es este estudiante un hijo dependiente de un miembro de las Fuerzas Armadas de los Estados Unidos? \*Ver Menos

"Miembro de las Fuerzas Armadas de los Estados Unidos" se refiere a un miembro en servicio activo del Ejército, la Armada, la Fuerza Aérea, la Guardia Costera, el Cuerpo de Marines o la Fuerza Espacial, incluido un Reservista Activo, la Guardia Nacional Activa.

○ Sí O No

¿Este estudiante es dependiente de un oficial de la lev? \*Ver Menos

"Oficial de la Ley" significa cualquier persona que sea elegida, nombrada o empleada a tiempo completo por cualquier municipio o estado o cualquier subdivisión política del mismo; que esté investido de autoridad para cargar armas y realizar arrestos; y cuya responsabilidad principal de la prevención y detección de delitos o la aplicación de las leyes penales, criminales, de tránsito o de carreteras del estado. Esta definición incluya a todo el personal certificado de supervisión y comando cuyas funciones incluyen, en su totalidad o en parte, las responsabilidades de supervisión, capacitación, orientación y administración de agentes del orden público a tiempo completo, agentes del orden público a tiempo parcial o agentes del orden público auxiliares, pero no incluye al personal de apovo empleado por la agencia de empleo (consulte el estatuto de Florida §943.10(1)).

**SUBIR** 

#### $OSf$  **O** No

Si responde "Sí" a cualquiera de las preguntas anteriores, debe cargar la documentación de respaldo para evitar demoras en el procesamiento.

Tipo de documentación (Puedes cargar hasta 5 archivos)

Introduzca el nombre del documento

**UARDAR COMO BORRADO CONTINUAR**  **Por favor continúe completando las mismas preguntas para cada estudiante en la solicitud.**

![](_page_26_Figure_1.jpeg)

**Puede usar las flechas al lado del nombre del estudiante para expandir o contraer su sección de estudiante.**

**La información de su perfil se rellenó automáticamente. Si necesita realizar cambios, guarde la solicitud como borrador y vuelva al perfil. Una vez que se realizan las actualizaciones, puede volver a la solicitud y la información se rellenerá automáticamente.**

**Se requiere prueba de residencia. Seleccione uno de los tipos de documentación aprobados y cargue su documento de respaldo haciendo clic en UPLOAD (Cargar).**

#### **INDIVIDUAL Guardián Principal\*** \$39,000.00 **INGRESOS** Por favor revise la información a continuación. Si alguna información es incorrecta, por favor vaya a Perfil and make sure that your information is up-to-date to avoid processing delays. **Primer Nombre** Segundo Nombre Apellido\* Sufiio **First Name** Ingrese el Segundo Nombre **Last Name**  $\checkmark$ Estado Civil<sup>®</sup> Idioma Principal\* Correo electrónico - Principal Correo electrónico -Secundario Single, I have never beer v español **Enter Secondary Email** Teléfono - Primario<sup>®</sup> Tipo de Teléfono - Primario<sup>4</sup> Teléfono - Secundario Tipo de Teléfono - Secundario Mobile  $\checkmark$ SSN / ITIN \*\*\*\_\*\*\_XXXX **Dirreción Física** Línea 2 de Dirección: Dirección: Suite/Apartment (Optional) Ciudad:<sup>\*</sup> Condado:<sup>4</sup> Estado: Código postal: **JACKSONVILLE DUVAL** FL. Prueba de residencia<sup>®</sup> Debe proporcionar documentación de Prueba de Residencia. Por favor seleccione el tipo de documento que está enviando y luego haga clic en cargar. Tipo de documentación de prueba Select type of document **SURIR** No debe tener más de dos meses de edad. Debe incluir el nombre y la dirección actuales.

![](_page_28_Picture_0.jpeg)

**Para actualizar su perfil, primero debe hacer clic en el ícono de persona en la esquina superior derecha. Una vez que lo haga, puede seleccionar EDIT PROFILE (**EDITAR PERFIL**) para realizar cambios.**

![](_page_29_Picture_79.jpeg)

#### $OSf$  O No

If you are paid in cash please complete Form 1055 and upload below. Download FORM 1055

#### **Fuentes de ingresos adicionales**

+ Agregar Fuente de Ingresos Adicional

#### Información adicional

¿Alguien en el hogar recibe cupones de alimentos (SNAP), TANF o FDPIR?\*

○ Sí O No

IARNAR COMO RORRADOI **CONTINUAR**  Por favor ingrese todos los ingresos que recibe. Se requiere cargar documentos de ingresos para su verificación.

Responda la pregunta si usted o alguien en su hogar recibe cupones para alimentos (SNAP), TANF o FDPIR. Si selecciona sí, debe cargar los documentos de respaldo.

Para ayudar, hemos agregado un ingreso total en la parte superior de su sección. Por favor, confirme que el total es correcto antes de continua.

#### **Aplicación FTC/FES-EO**

Información del Guardián Se requiere información de ingresos y prueba de residencia para todos los miembros del hogar mayores de 18 años.

**Guardián Principal\*** 

 $\mathbf{v}$ 

**INDIVIDUAL** \$0.00 **INGRESOS** 

Por favor revise la información a continuación. Si alguna información es incorrecta, por favor vaya a Perfil and make sure that your information is up-to-date to avoid processing delays.

**Si indicó que está casado o ha indicado que vive con su pareja, la sección de cónyuge/pareja es obligatoria. Todos los campos obligatorios se indican con el asterisco \* rojo . Si su estado civil indica que no tiene un cónyuge/pareja que viva con usted, puede omitir esta sección, ya que no es obligatoria.**

![](_page_30_Picture_51.jpeg)

- **Para su pareja, debe cargar prueba de residencia.**
- **Ingrese todos los ingresos de su pareja y cargue los documentos de ingresos para verificación.**
- **Puede ver el ingreso total en la parte superior de la sección de pareja. Antes de continuar con la siguiente sección, confirme que el total es correcto.**
- **Haga clic en "Continuar" para avanzar.**

![](_page_31_Picture_43.jpeg)

![](_page_32_Picture_0.jpeg)

**A continuación, necesitamos que agregue a cualquier otra persona que viva en su casa y que aún no esté en la solicitud. Si tiene más personas para agregar, marque la casilla y luego haga clic en ADD MEMBER (**Agregar Miembro**).**

![](_page_33_Picture_10.jpeg)

**Por favor complete la información del perfil del miembro.**

### **Siga haciendo clic en ADD MEMBER (**Agregar Miembro**) para cada persona que necesite agregar.**

![](_page_34_Picture_12.jpeg)

**Si dice "Yes" (Sí), se requiere**  que cargue un comprobante de **residencia. Ingrese todos los ingresos de esta persona y cargue los documentos de ingresos para verificar.**

![](_page_35_Picture_20.jpeg)

![](_page_36_Picture_18.jpeg)

**Cuando termine la sección primaria y de Spouse/Partner (**cónyuge/pareja**), haga clic en "CONTINUE" (**Continuar**).**

![](_page_37_Picture_10.jpeg)

**Por favor revise su página de resumen para asegurarse de que toda la información este correcta.**

#### **Términos & Condiciones para Padres/Guardianes**

De acuerdo con la orientación legal y reglamentaria de los varios programas de elección de escuela de Florida, incluidos la Beca Florida Tax Credit, Beca Family Empowerment, New Worlds Reading Scholarship Accounts, y Beca Hope, afirmo que:

- □ Bajo pena de perjurio, certifico que la información que proporciono en el curso del proceso de solicitud y gestión de la beca es verdadera y precisa. Entiendo que proporcionar representaciones falsas constituye un acto de fraude. La información falsa, engañosa o incomplete puede resultar en la denegación de la solicitud de beca o la revocación de otorgamiento de una beca.
- □ Entiendo que, si soy propietario, presidente, oficial, director o persona con autoridad equivalente para tomar decisiones en una escuela privada elegible, no sov elegible para recibir una Beca Florida Tax Credit, pero puedo ser considerado para una Beca Family Empowerment.
- □ Certifico que he leído, entiendo y estoy de acuerdo con los términos, condiciones y reglas que se describen en el Manual para Padres de Step Up For Students para los programas de becas relevantes para los que estoy solicitando.
- □ Certifico que yo y cualquier estudiante solicitante somos residentes legales del Estado de Florida, y que la residencia continua es un requisito para participar en la beca. Entiendo que debo notificar a Step Up For Students si el estudiante y yo nos mudamos fuera del estado de Florida mientras el estudiante participa en un programa de beca.
- □ Entiendo que un estudiante no puede estar inscrito en una escuela pública y recibir una beca. Asistir a la escuela pública durante este año escolar perderá la participación en la beca y resultará en la devolución de los fondos de la beca. Esta disposición no se aplica a los solicitantes del programa New Worlds Reading Scholarship Accounts, que está disponible exclusivamente para estudiantes matriculados en una escuela pública.
- □ Entiendo que un estudiante inscrito en cualquiera de los cursos ofrecidos por Florida Virtual School, una escuela por correspondencia o un programa de aprendizaje a distancia que recibe fondos estatales no es elegible para recibir una Beca Family Empowerment durante ese año académico. Sin embargo, puedo pagar esos cursos de forma privada o a través de las cuotas en una escuela privada elegible si mi hijo recibe la Beca Family Empowerment.
- □ Entiendo que, aunque un estudiante puede ser elegible y solicitar para más de un programa de beca, un estudiante no puede recibir fondos a través de más de un programa de beca, incluida la Beca Florida Tax Credit, la Beca Family Empowerment y el programa de Beca Hope.
- □ Entiendo que el incumplimiento de cualquier responsabilidad o política asociada con un programa de beca de elección puede resultar en la revocación de la beca y/o el informe al Departamento de Educación de Florida.

### Lea las siguientes declaraciones y marque las casillas una vez que esté de acuerdo.

### Por favor lea las **Responsabilidades de Padres** y Estudiantes.

Una vez que haya leído y esté de acuerdo, marque la casilla "He leído y estoy de acuerdo con la declaración de cumplimiento".

#### FLORIDA TAX CREDIT AND FAMILY EMPOWERMENT SCHOLARSHIP FOR EDUCATION OPTIONS PROGRAMS SWORN COMPLIANCE STATEMENT 2022-2023 (Updated 12-9-22)

Under the Florida Tax Credit Scholarship and Family Empowerment Scholarship for Educational Options programs statutes (s. 1002.394, 1002.395 Florida Statutes (Chapter No. 2018-2, Laws of Florida)), there are parent/quardian and student responsibilities for program participation. Pursuant to Section 1002.394(10), or 1002.395(7)F.S.

Afirmo que:

· Seleccionaré una escuela privada elegible y solicitaré la admisión de su hijo.

. Entiendo que debo solicitar para una Beca Florida Tax Credit Scholarship o Beca Family Empowerment para Opciones Educativas antes de la fecha establecida por Step Up For Students, de manera que se cree un registro escrito o electrónico de la solicitud y la fecha de recepción de la solicitud.

· Informaré al distrito escolar del niño cuando retire a mi(s) hijo(s) para que asista(n) a una escuela privada elegible.

· Me aseguraré de que cualquier estudiante que participa en el programa de beca permanezca presente durante todo el año escolar a menos que la escuela lo justifique por enfermedad u otra buena causa.

· Entiendo que tanto el padre como el estudiante tienen la obligación con la escuela privada de cumplir con las políticas publicadas de la escuela privada

· Entiendo que debo reunirme con el director de la escuela privada o la persona designada por el director para revisar las políticas y los programas académicos de la escuela, los programas educativos personalizados, el código de conducta estudiantil y las políticas de asistencia antes de la inscripción

Un padre/quardián que no cumple con cualquiera de las responsabilidades anteriores pierde el derecho al programa de Beca Florida Tax Credit o al programa de Beca Family Empowerment.

Entiendo que tanto yo como el estudiante debemos ser residentes del estado de Florida para seguir siendo elegibles para una beca. Debo notificar Step Up For Students si el estudiante y vo nos mudamos fuera del estado de Florida mientras el estudiante participa en un programa de beca.

Además, entiendo que un estudiante no puede estar inscrito en una escuela pública o participar en el programa Florida Tax Credit (FTC), el programa de Becas Family Empowerment, el programa de becas Hope o el programa de becas John M. McKay para estudiantes con discapacidades mientras participa en el programa de Becas Family Empowerment. Tenga en cuenta que si su hijo asiste a la escuela pública durante este año escolar, perderá la Beca de Family Empowerment para este año.

He leído y acepto la Declaración de Cumplimiento Jurado

**Por favor escriba su nombre en el cuadro y firme su nombre en el cuadro de firma. Si está satisfecho con su firma, haga clic en "KEEP" (**Guardar**). Si desea cambiar su firma, puede hacer clic en "CLEAR" (Borrar) y volver a firmar.**

![](_page_40_Picture_15.jpeg)

![](_page_41_Picture_12.jpeg)

**Por favor haga clic en "SUMBIT" (**SOMETER**).**

![](_page_42_Picture_0.jpeg)

### **Al hacer clic en "Submit" (**Enviar**) su solicitud se enviará para procesar y recibirá un aviso de confirmación en su pantalla.**

**Una vez que haya enviado su solicitud, volverá a su Dashboard "panel de inicio". En el tablero puede ver el estado de su solicitud. Si desea ver los detalles, haga clic en "status" estado (hipervínculo azul).**

![](_page_43_Picture_18.jpeg)

![](_page_44_Picture_28.jpeg)

**El hipervínculo abrirá la página de su solicitud con más detalles y mostrará el estado de la solicitud y el estado del estudiante. Puede hacer clic en cualquiera de los elementos de línea para ver los detalles de la solicitud.**

**Una vez que se otorga una beca al estudiante y usted se ha puesto en contacto con la escuela participante para comenzar el proceso de inscripción, puede recibir una notificación por correo electrónico, así como una actualización de su "dashboard" (panel de inicio).**

![](_page_46_Picture_0.jpeg)

#### **ENROLLMENT NOTIFICATION**

#### Dear

You have received a request to approve a School Enrollment Form from School for the student named below.

**Student's Name:** Academic Year: 2022 - 2023

A School Enrollment Form links your student to the selected private school for billing purposes. When you accept a School Enrollment Form, you are approving the use funds from your student's Scholarship Account to pay the school directly for the amount of the tuition and fees or the available balance in your student's account, whichever is less. Payments to the school will be divided by the number of deposits made into the students' account. For example, if the student's tuition in \$1,000, and the scholarship is \$400 with two yearly deposits, you are approving two payments of \$200 for the selected school.

Una vez que una escuela privada elegible inscribe al estudiante en el sistema, el padre recibirá una notificación por correo electrónico pidiéndoles que inicien sesión y revisen la solicitud de inscripción.

**Una vez que se otorga la beca a un estudiante, los padres notificarán a la escuela que les gustaría inscribir al estudiante. La escuela inscribiría al estudiante a través de EMA y los padres tendrán que aprobar la solicitud.**

![](_page_47_Picture_30.jpeg)

**Los padres pueden ver y aprobar las inscripciones desde el "Dashboard" (Panel de Inicio).**

![](_page_48_Picture_57.jpeg)

**IMPORTANT:** By accepting the School Enrollment Form, you are approving payment for the tuition and fees for your students at the selected private school OR your student's award amount, whichever is less. Payments will be divided by the number of deposits made into the students' account. For example, if the student's tuition in \$1,000, and the scholarship is \$400 with two yearly deposits, you are approving two payments of \$200 for the selected school.

PLEASE NOTE: Your total amount reflects an adjustment of \$1,000.00 applied by the school due to your students enrollment being after the start of the school year or due to an agreed adjustment amount previously discussed with the school.

**Una vez que un Parent/Guardian (Padre/Guardián) acepta el Formulario de Inscripción Escolar (School Enrollment Form) para su estudiante, también aprueba el pago de la matrícula y las cuotas asociadas con la escuela privada que ha seleccionado.**

**YES** N<sub>0</sub>

### **Página de Contacto**

![](_page_49_Picture_1.jpeg)

### **Step Up For Students**

877.735.7837 **Stepupforstudents.org** 

![](_page_49_Picture_4.jpeg)